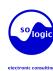

## Linux Basic Commands

#### Handling files and directories

Create a directory: mkdir dir

Create nested directories: mkdir -p dir1/dir2

Changing directories:

cd newdir

cd .. (parent directory)

cd - (previous directory) cd (home directory)

cd ~bill (home directory of user bill)

Print the working (current) directory:

Copy a file to another: cp source file dest file

Copy files to a directory: cp file1 file2 dir

Copy directories recursively: cp -r source\_dir dest dir rsync -a source dir/ dest dir/

Create a symbolic link: In -s linked file link

Rename a file, link or directory: my source file dest file

Remove files or links: rm file1 file2

Remove empty directories: rmdir dir

Remove non-empty directories: rm -rf dir

### Listing files

List all "regular" files (not starting with .) in the current directory:

Display a long listing:

List all the files in the current directory, including "hidden" ones (starting with .):chmod a+rX \*

List by time (most recent files first):

List by size (biggest files first)

List with a reverse sort order:

Long list with most recent files last:

# Displaying file contents

Concatenate and display file contents: cat file1 file2

Display the contents of several files (stopping at each page): more file1 file2

less file1 file2 (better: extra features)

Display the first 10 lines of a file: head -10 file

Display the last 10 lines of a file:

### File name pattern matching

Concatenate all "regular" files: cat \* Concatenate all "hidden" files: cat .\* Concatenate all files ending with .log: List "regular" files with bug in their name: Is \*bug'

List all "regular" files ending with . and a single character:

## Handling file contents

Show only the lines in a file containing a given substring: grep substring file

Case insensitive search: grep -i substring file

Showing all the lines but the ones containing a substring: grep -v substring file

Search through all the files in a directory: grep -r substring dir

Sort lines in a given file: sort file

Sort lines, only display duplicate ones once: sort -u file (unique)

#### Changing file access rights

Add write permissions to the current user: chmod u+w file

Add read permissions to users in the file group:

Add execute permissions to other users: chmod o+x file

Add read + write permissions to all users: chmod a+rw file

Make executable files executable by all:

Make the whole directory and its contents accessible by all users: chmod -R a+rX dir (recursive)

# Comparing files and directories

Comparing 2 files: diff file1 file2

Comparing 2 files (graphical): qvimdiff file1 file2 tkdiff file1 file2 kompare file1 file2

Comparing 2 directories: diff -r dir1 dir2

# Looking for files

Find all files in the current (.) directory and its subdirectories with log in their name: find . -name "\*log\*"

Find all the .pdf files in dir and subdirectories and run a command on each: find . -name "\*.pdf" -exec xpdf {} ';'

Quick system-wide file search by pattern (caution: index based, misses new files): locate "\*pub\*"

### Redirecting command output

Redirect command output to a file:

Is \*.png > image files

Append command output to an existing file: Is \*.ipg >> image files

Redirect command output to the input of another command: cat \*.log | grep error

#### Job control

Show all running processes:

ps -ef

Live hit-parade of processes (press P. M. T: sort by Processor, Memory or Time usage):

Send a termination signal to a process: kill <pid> (number found in ps output)

Have the kernel kill a process: kill -9 <pid>

Kill all processes (at least all user ones): kill -9 -l

Kill a graphical application: xkill (click on the program window to kill)

#### File and partition sizes

Show the total size on disk of files or directories (disk usage):

du -sh dir1 dir2 file1 file2

Number of bytes, words and lines in file: wc file (word count)

Show the size, total space and free space of the current partition: df -h.

Display these info for all partitions: df -h

#### Compressing

Compress a file: gzip file (.gz format) bzip2 file (.bz2 format, better)

Uncompress a file: gunzip file.gz bunzip2 file.bz2

#### Archiving

Create a compressed archive (tape archive): tar zcvf archive.tar.gz dir/ tar icvf archive.tar.bz2 dir/ (better)

Test (list) a compressed archive: tar ztvf archive.tar.gz tar itvf archive.tar.bz2

Extract the contents of a compressed archive: tar zxvf archive.tar.gz tar jxvf archive.tar.bz2

tar options: c: create t: test v. extract

j: on the fly bzip2 (un)compression z: on the fly qzip (un)compression

Using 7-zip: (better compression than bzip2!) 7z a archive.7z <files> (add: create) 7z I archive.7z (list) 7z x archive.7z (extract)

7-zip compressed tar archive (keeps user and group information) tar cf dir | 7z a si dir.tar.7z (create) 7z x so dir.tar.7z | tar xf (extract)

Handling zip archives zip -r archive.zip <files> (create) unzip -t archive.zip (test / list) unzip archive.zip (extract)

#### Printing

Send PostScript or text files to queue: lpr -Pqueue f1.ps f2.txt (local printer)

List all the print jobs in queue: lpg -Pqueue

Cancel a print job number in queue: cancel 123 queue

Print a PDF file: pdf2ps doc.pdf lpr doc.ps

View a PostScript file: ps2pdf doc.ps xpdf doc.pdf

#### User management

List users logged on the system:

Show which user I am logged as:

Show which groups user belongs to: groups user

Tell more information about user: finger user

Switch to user hulk: su hulk

Switch to super user (root):

su (switch user)

su (keep same directory and environment)

# Time management

Wait for 60 seconds: sleep 60

Show the current date:

Count the time taken by a command: time find charming prince -cute -rich

#### Command help

Basic help (works for most commands): grep -help

Access the full manual page of a command: man grep

#### Misc commands

Basic command-line calculator hc -l

Basic system administration

Change the owner and group of a directory and all its contents:

chown -R newuser:newgroup dir

Reboot the machine in 5 minutes: shutdown -r +5

Shutdown the machine now: shutdown -h now

Display all available network interfaces: ifconfig -a

Assign an IP address to a network interface: ifconfig eth0 207.46.130.108

Bring down a network interface: ifconfig eth0 down

Define a default gateway for packets to machines outside the local network: route add default gw 192.168.0.1

Delete the default route:

route del default

Test networking with another machine: ping 207.46.130.108

Create or remove partitions on the first IDE hard disk: fdisk /dev/hda1

Create (format) an ext3 filesystem: mkfs.ext3 /dev/hda1

Create (format) a FAT32 filesystem: mkfs.vfat -v -F 32 /dev/hda2

Mount a formatted partition: mkdir /mnt/usbdisk (just do it once) mount /dev/uba1 /mnt/usbdisk

Mount a filesystem image (loop device): mount -o loop initrd.img /mnt/initrd

Unmount a filesystem: umount /mnt/usbdisk

Check the system kernel version: uname -a